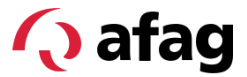

## Manuel du logiciel

# Module rotatif électrique Smart SREH-50-IOL

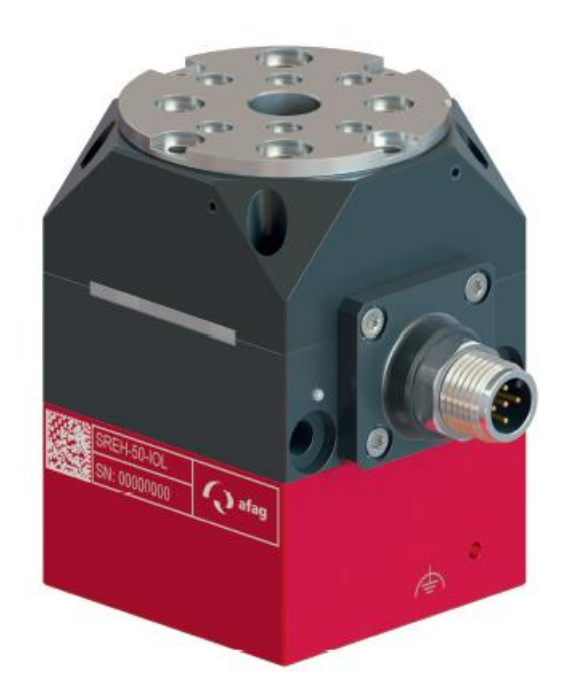

**Traduction du Manuel du Logiciel Original FR**

■ SREH-50-IOL  $\Rightarrow$  N° de commande : 50503985

#### **Chères clientes, chers clients,**

Merci beaucoup d'avoir choisi nos produits et de votre confiance en notre entreprise !

Vous trouverez toutes les informations essentielles concernant votre produit dans le manuel du logiciel. Nous nous efforçons de présenter les informations de manière aussi concise et compréhensible que possible. Si vous avez des questions ou des suggestions, n'hésitez pas à nous contacter. Chaque contribution est la bienvenue.

Notre équipe se tient toujours à votre disposition pour répondre à vos questions concernant votre module et les autres solutions.

Nous vous souhaitons beaucoup de succès dans l'intégration de nos appareils dans vos machines ou installations !

Cordialement,

*Votre équipe Afag*

#### **Sous réserve de modifications techniques**

Les modules rotatifs Smart d'Afag Automation AG ont été conçus selon l'état de la technique. En raison de l'évolution technique et de l'amélioration constante de nos produits, nous nous réservons le droit d'apporter des modifications techniques à tout moment.

#### **Mise à jour de notre documentations**

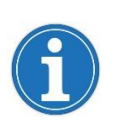

Contrairement aux documents imprimés, nos manuels d'instructions, nos fiches techniques de produits et nos catalogues sont régulièrement mis à jour dans notre site web.

Veuillez noter que ces documentations sur notre site web sont toujours les dernières versions.

#### **© Copyright 2022 Afag Automation AG**

Tous les contenus du manuel du logiciel, en particulier les textes, photos et images, sont protégés par le droit d'auteur. Tous les droits, y compris la reproduction (même partielle), la publication, la diffusion (mise à disposition de tiers), la modification et la traduction, sont réservés et nécessitent l'accord écrit préalable d'Afag Automation AG.

**Afag Automation AG Luzernstrasse 32 CH-6144 Zell (Suisse)**

Tél. : +41 62 959 86 86 E-mail : [sales@afag.com](mailto:sales@afag.ch) Internet : [www.afag.com](http://www.afag.com/)

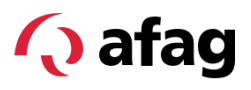

### Sommaire

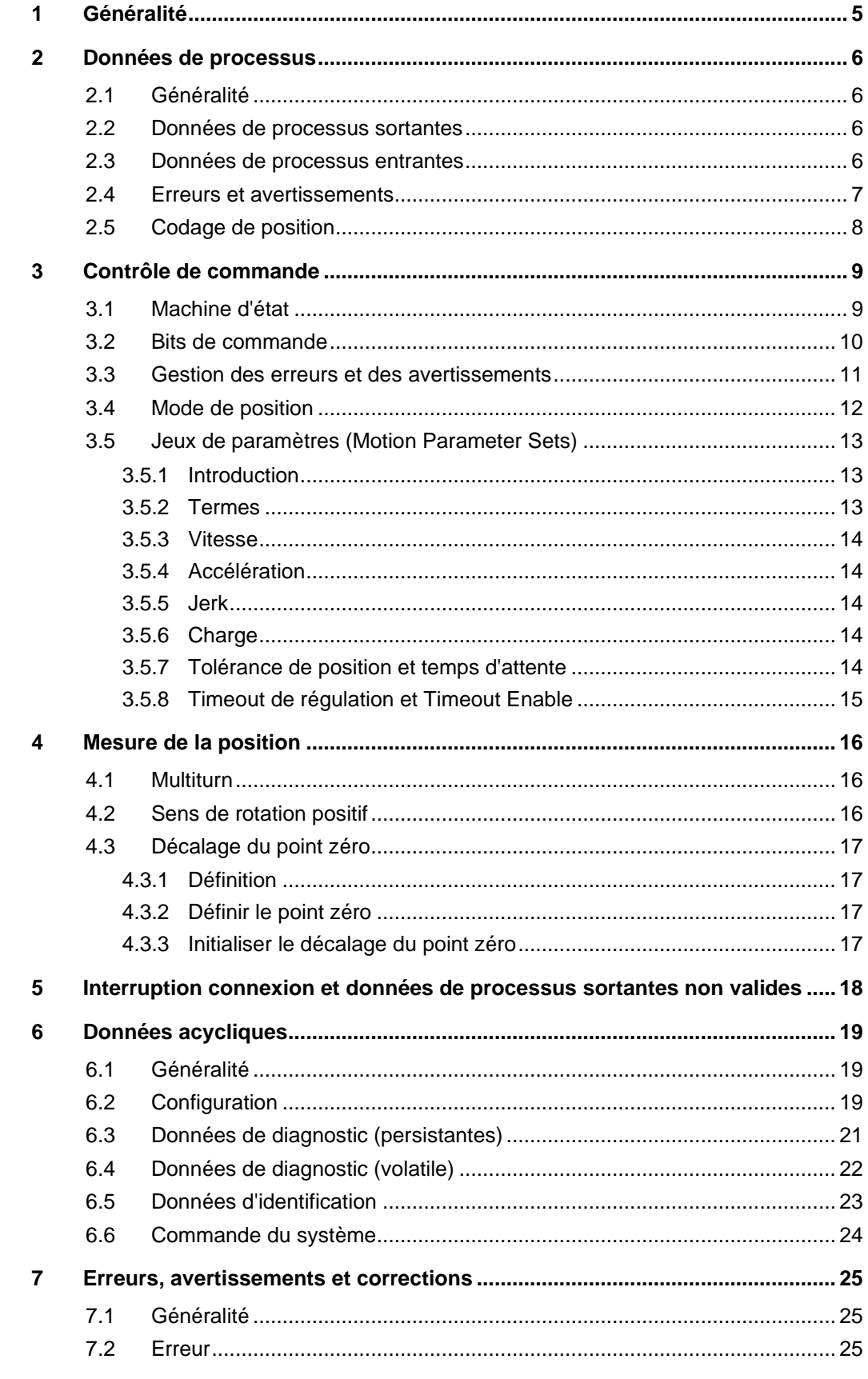

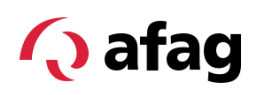

#### **Sommaire**

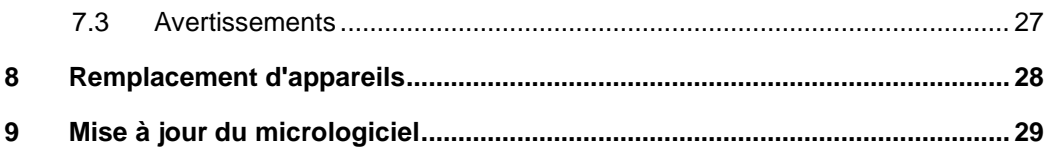

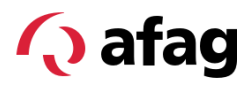

#### <span id="page-4-0"></span>**1 Généralité**

Le module de rotation SREH-50-IOL est piloté par une interface IO-Link.

#### **O** IO-Link

IO-Link est une technologie d'E/S standardisée au niveau mondial (CEI 61131-9) permettant de communiquer avec des capteurs et aussi des actionneurs. Grâce à la technologie IO-Link, une connexion point à point simple, uniforme et économique est établie avec les capteurs et les actionneurs.

Des informations générales sur l'interface IO-Link sont disponibles sur *iolink.com*.

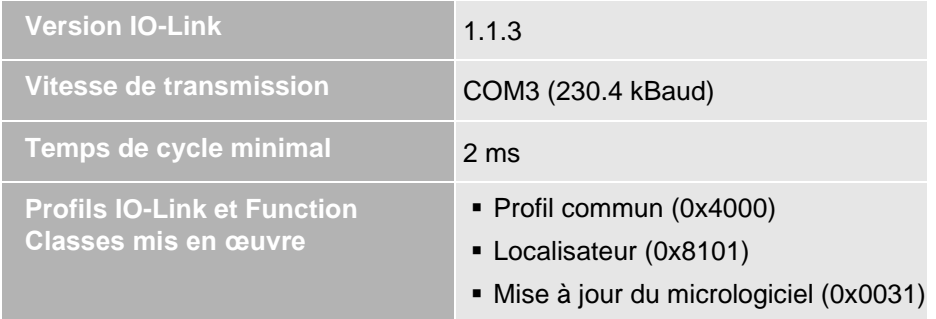

L'état de la communication IO-Link est indiqué par la diode lumineuse à côté du connecteur IO-Link.

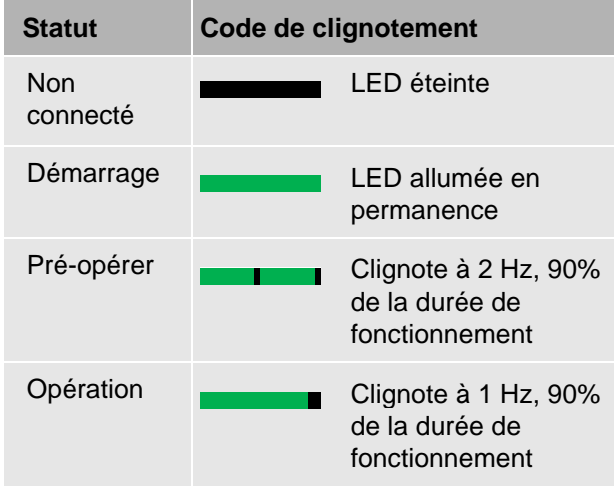

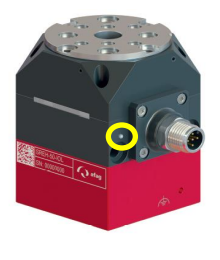

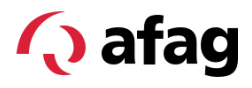

#### <span id="page-5-1"></span><span id="page-5-0"></span>**2 Données de processus**

#### **2.1 Généralité**

Par données de processus, on entend les données échangées périodiquement. IO-Link définit les termes pour la direction des données du point de vue de l'API ou du maître. Cela signifie que les données de processus "sortantes" circulent de l'API vers le SREH-50-IOL, les données "entrantes" du module vers l'API.

#### <span id="page-5-2"></span>**2.2 Données de processus sortantes**

Les données de processus sortantes se composent de 6 octets ou 48 bits :

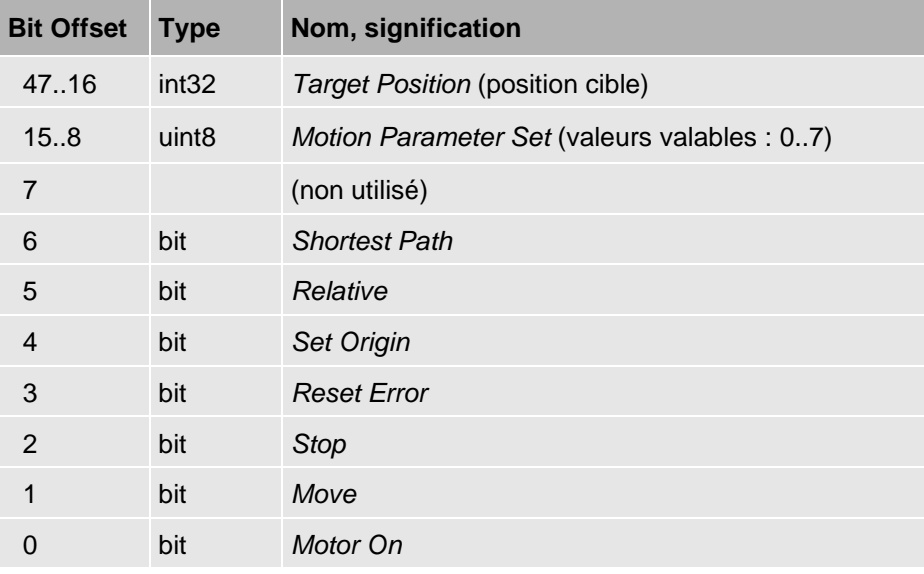

#### <span id="page-5-3"></span>**2.3 Données de processus entrantes**

Les données de processus entrantes se composent de 7 octets ou 56 bits :

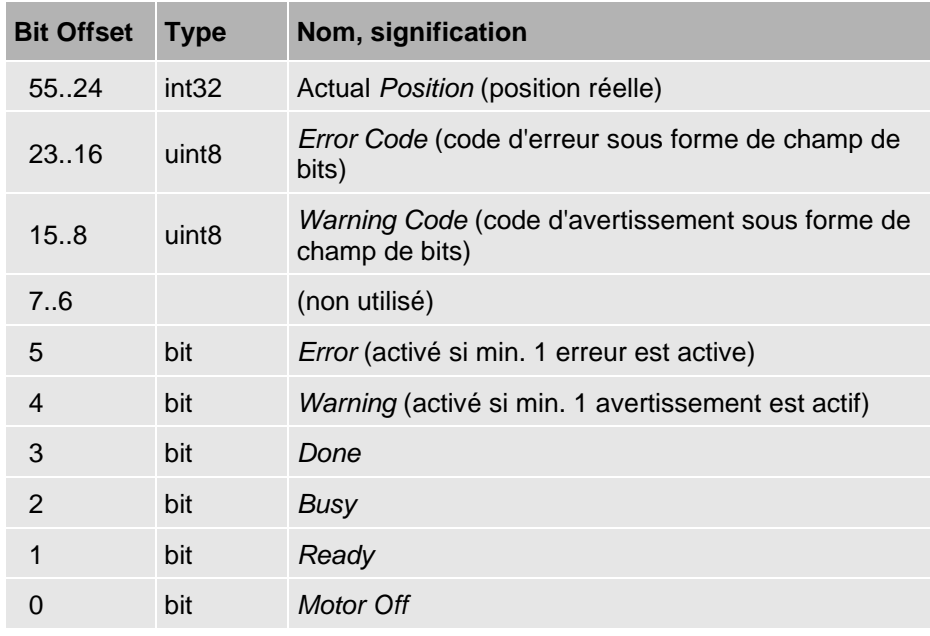

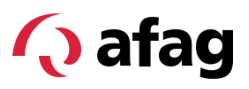

#### <span id="page-6-0"></span>**2.4 Erreurs et avertissements**

Dans les données de processus entrantes, un octet est prévu pour les erreurs et un autre pour les avertissements. Le codage se fait alors sous forme de champ de bits, c'est-à-dire que chaque bit activé correspond à une erreur ou un avertissement actif.

De plus, il existe dans les données de processus les différents bits "erreur" et "avertissement". Ceux-ci sont actifs précisément lorsqu'au moins une erreur ou un avertissement est actif.

Parfois, plusieurs erreurs ou avertissements similaires se partagent un bit dans le champ de bits.

La cause exacte de l'erreur ou de l'avertissement peut être lue via les données de diagnostic ( $\bigcirc$ chapitre [7\)](#page-24-0).

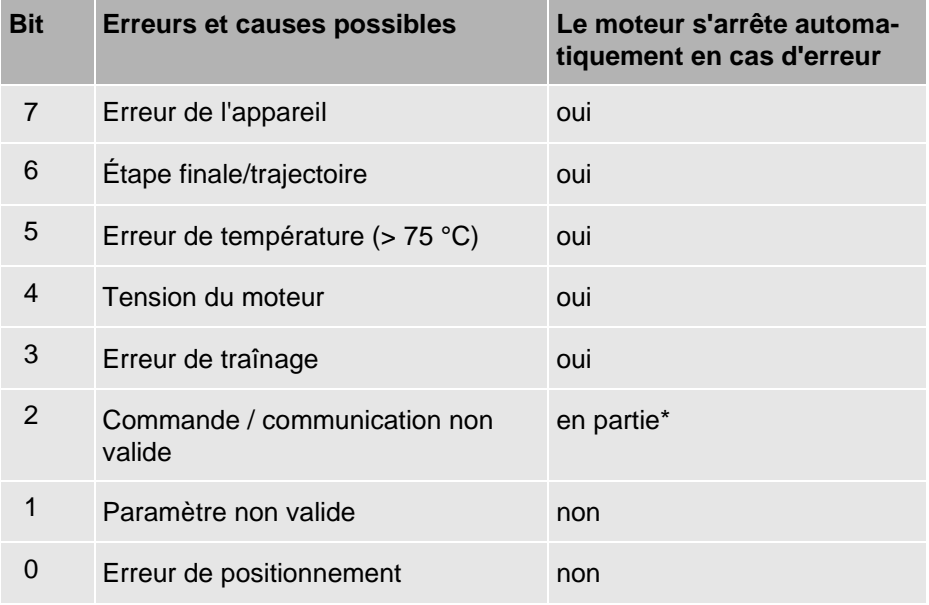

#### **Champ de bits d'erreur :**

\* Uniquement en cas de données de processus non valables ou d'interruption de la communication

#### **Champ de bits d'avertissement :**

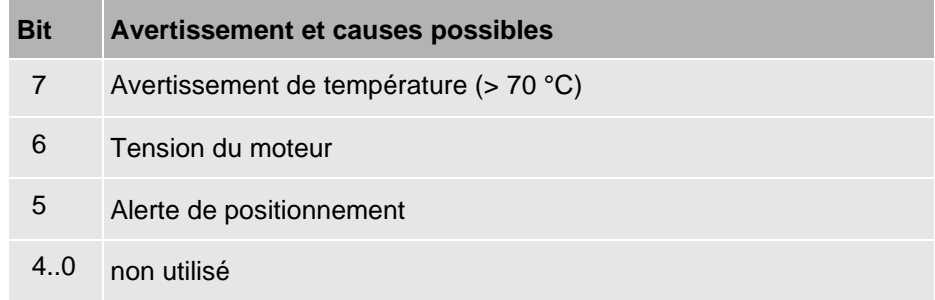

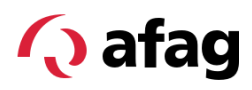

#### <span id="page-7-0"></span>**2.5 Codage de position**

Le codage de la position cible et de la position réelle s'effectue sous la forme d'un nombre signé de 32 bits en complément à deux. Un tour de 360° correspond à la valeur 2<sup>16</sup> .

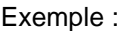

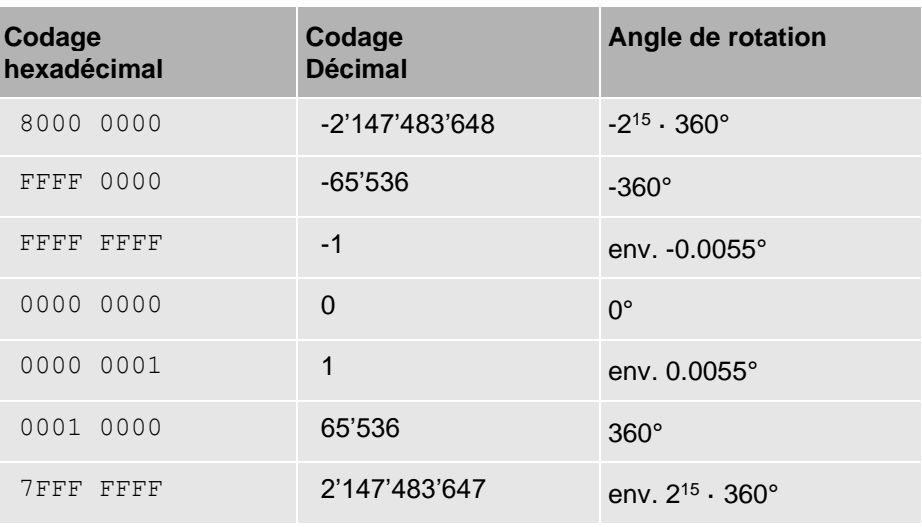

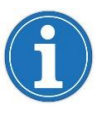

Les valeurs de plusieurs octets sont transmises par IO-Link en tant que Big Endian. Selon le maître IO-Link et l'API, il peut être nécessaire d'inverser l'ordre des octets.

Les 32 bits permettent de transmettre des positions jusqu'à ±2<sup>15</sup> tours. Toutefois, avec les trajets relatifs et les trajets "Shortest Path" ( $\bigcirc$  section [3.4\)](#page-11-0), le module peut être déplacé au-delà de cette zone. Dans ce cas, la position réelle éditée déborde. Un tel débordement peut également se produire lorsque la bride est déplacée de l'extérieur.

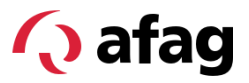

#### <span id="page-8-1"></span><span id="page-8-0"></span>**3 Contrôle de commande**

#### **3.1 Machine d'état**

Le module met en œuvre la machine d'état représentée dans l'illustration.

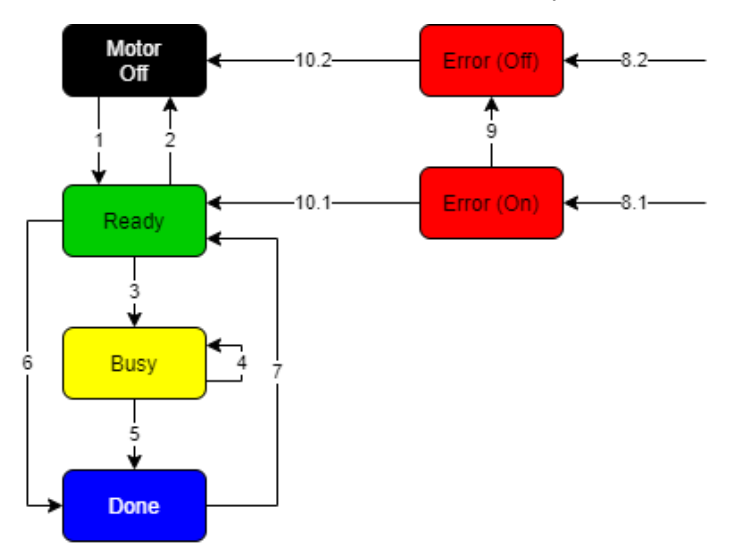

#### *Fig. 1 Représentation machine d'état*

L'état actuel du module est indiqué par la bande LED et par les bits de données de processus.

<span id="page-8-2"></span>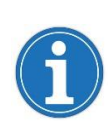

Dans la description suivante de la bande LED, nous supposons que le module a chargé la configuration par défaut. Il est également possible de réduire ou de désactiver complètement la fonction de la bande LED via la configuration. Voir à ce sujet  $\bullet$  section [6.2,](#page-18-2) index 83.

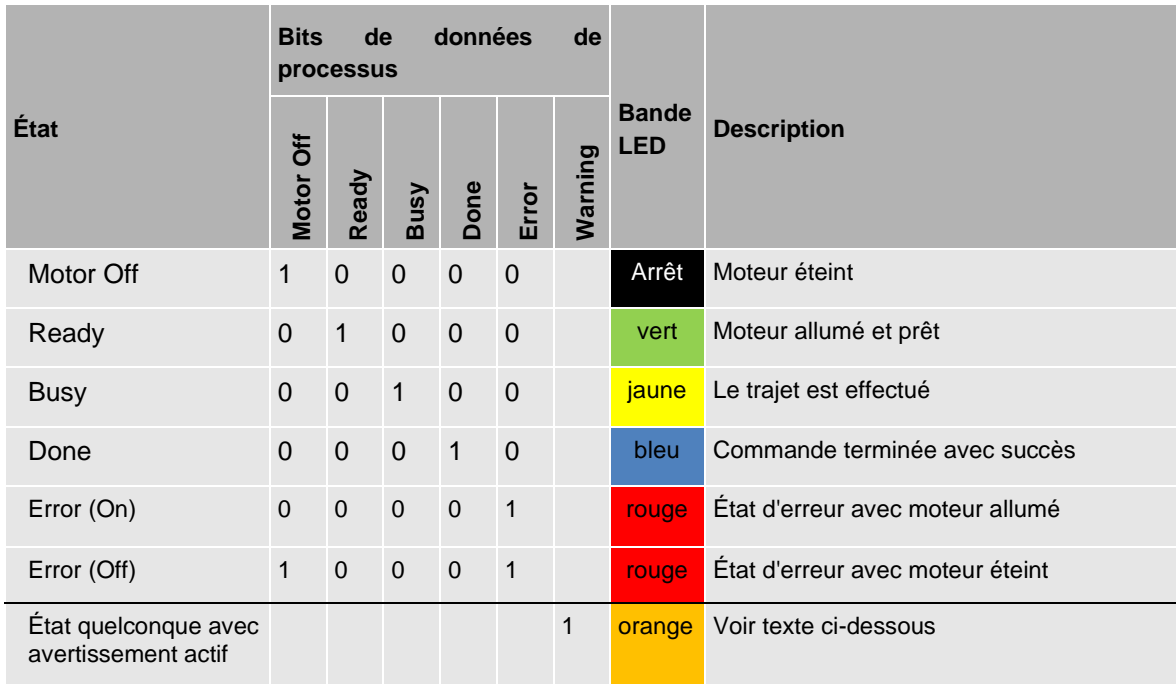

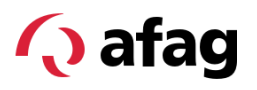

l'"avertissement" n'est pas un état en soi. Des avertissements peuvent être actifs dans chaque état. Dès qu'au moins un avertissement est actif, le bit de données-process *Warning* est mis à 1, indépendamment de l'état.

L'affichage de l'avertissement par la bande LED se fait sous la forme d'une lumière orange ou d'un clignotement :

- Dans l'état *Motor Off* , la bande est allumée en orange en permanence.
- Dans les états *Ready*, *Busy* et *Done* , la bande clignote en orange une fois par seconde pendant 200 ms. Le reste du temps, la bande s'illumine de la couleur correspondant à l'état dans lequel il se trouve.
- Dans les états d'erreur *Error (On)* et *Error (Off)* , un avertissement actif supplémentaire n'est pas affiché sur la bande LED.

#### <span id="page-9-0"></span>**3.2 Bits de commande**

Les bits de données de processus suivants sont importants pour la commande de la machine d'état :

**Motor On Move Stop Error Reset Set Origin**

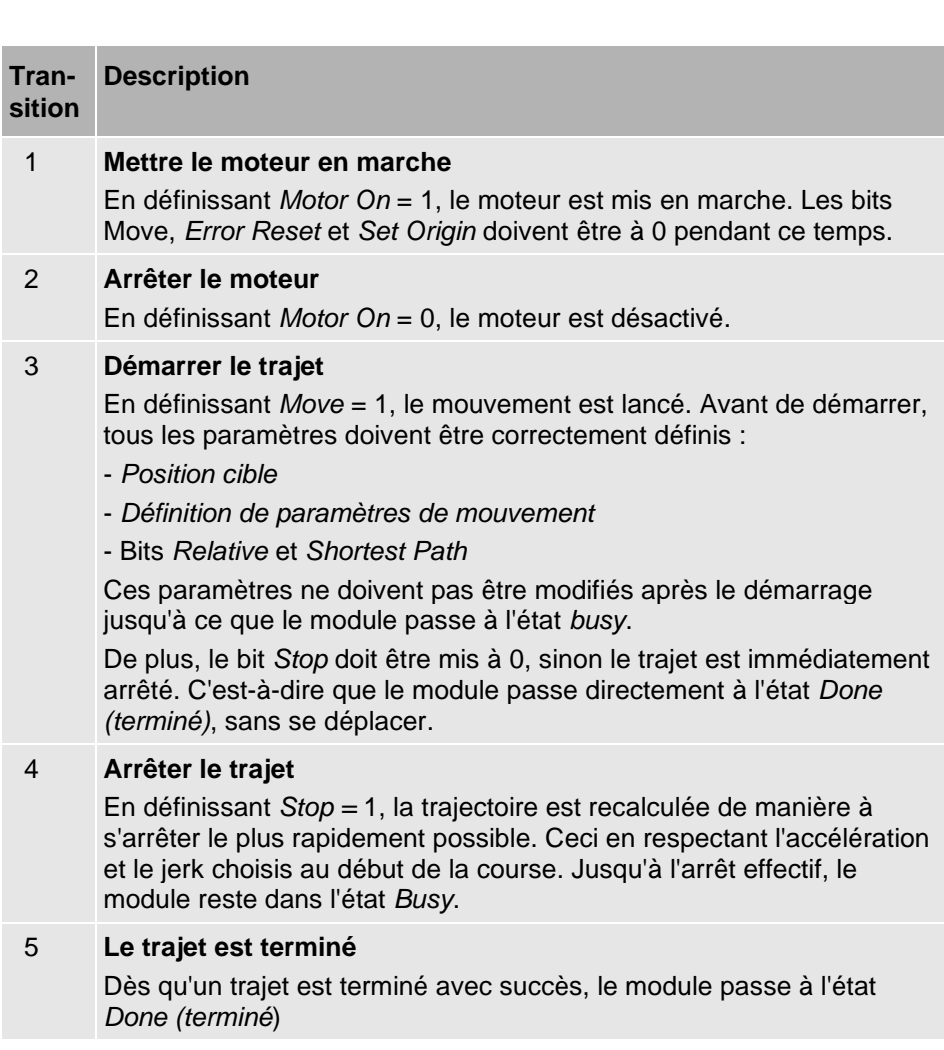

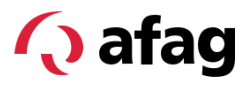

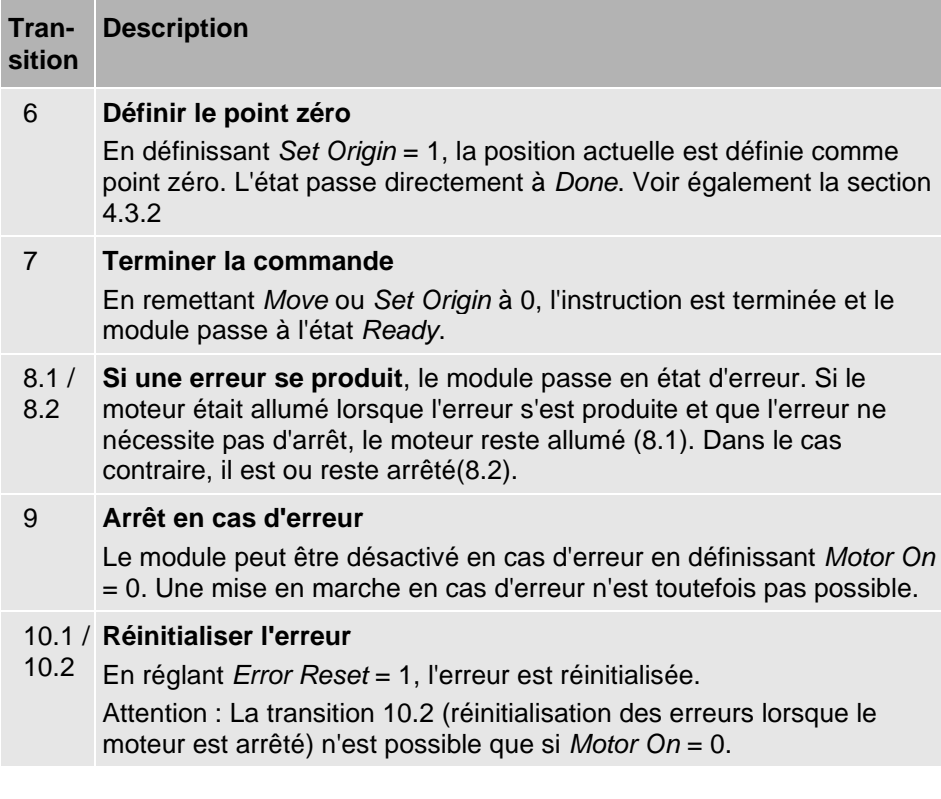

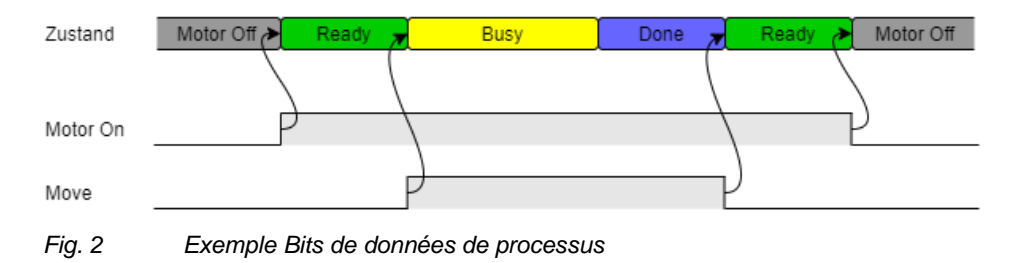

#### <span id="page-10-1"></span><span id="page-10-0"></span>**3.3 Gestion des erreurs et des avertissements**

Si une erreur survient et l'exige ( $\widehat{\triangleright}$  sections [2.4](#page-6-0) et [7.2\)](#page-24-2), le moteur s'arrête automatiquement. Si le moteur est allumé lorsque l'erreur se produit et que l'erreur ne nécessite pas d'arrêt, le moteur reste allumé.

En cas de défaut, le moteur peut être désactivé à tout moment en forçant le bit de données-process *Motor On* à 0. Une mise en marche n'est pas possible en cas d'erreur, quel que soit le défaut. Pour mettre le moteur en marche, il faut d'abord réinitialiser l'erreur.

Les erreurs peuvent être réinitialisées via le bit de données-process *Error Reset* . Si le moteur est arrêté, le bit de données-process *Motor On* doit également être mis à 0 pour réinitialiser le défaut.

Les avertissements ne peuvent pas être réinitialisés activement. Ils disparaissent automatiquement dès que la cause est éliminée.

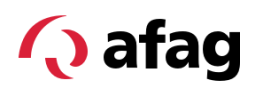

#### <span id="page-11-0"></span>**3.4 Mode de position**

Les bits de données-process *Relative* et *Shortest Path* permettent de sélectionner différents modes de déplacement. Le mode détermine alors la manière dont la position cible est interprétée.

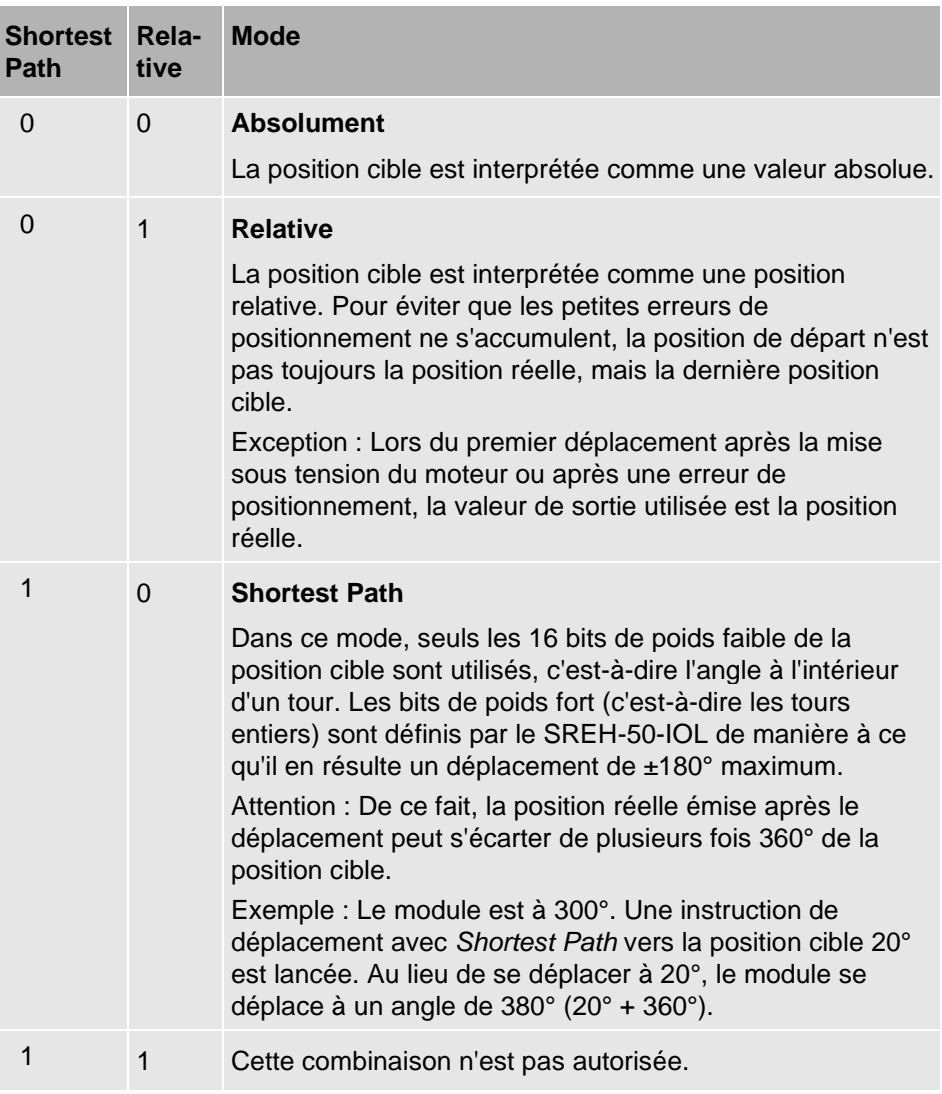

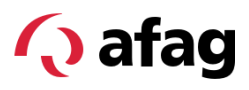

#### <span id="page-12-0"></span>**3.5 Jeux de paramètres (Motion Parameter Sets)**

#### <span id="page-12-1"></span>**3.5.1 Introduction**

Les données acycliques permettent de définir 8 jeux de paramètres. Lors du démarrage d'un mouvement, il n'est donc plus nécessaire d'indiquer tous les paramètres via les données de processus, seul l'un des jeux de paramètres prédéfinis est sélectionné.

Pour la représentation des jeux de paramètres décrits ici sur IO-Link  $\bullet$ section [6.1,](#page-18-1) indices 64 ... 71.

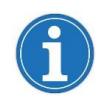

Sur le site [www.afag.com](http://www.afag.com/) , l'outil d'assistance *'PerfectCycle'* est disponible pour la conception du module.

#### <span id="page-12-2"></span>**3.5.2 Termes**

L'illustration suivante montre schématiquement le déroulement d'une opération de positionnement. La courbe verte (A) montre la trajectoire théorique calculée par le module de rotation. La trajectoire de la position réelle est représentée en noir (B).

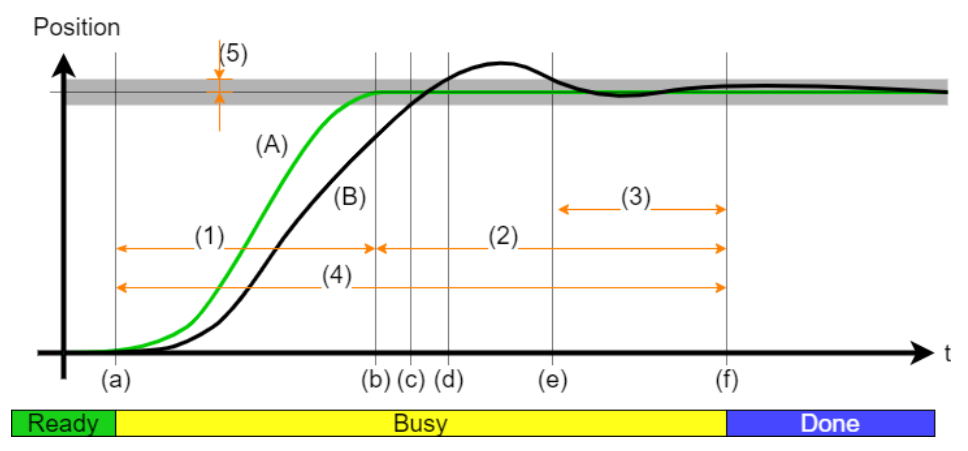

*Fig. 3 Termes utilisés lors du processus de positionnement*

<span id="page-12-3"></span>Les termes suivants sont utilisés en relation avec les jeux de paramètres :

- (1) **Temps de déplacement :** durée de la trajectoire de consigne. Le processus de positionnement complet dure plus longtemps, car la position doit ensuite être régulée.
- (2) **Temps de régulation** : une fois la position cible théoriquement atteinte, le module a besoin de ce temps supplémentaire pour réguler la position à la tolérance souhaitée (cf. (5)).
- (3) **Temps d'attente :** c'est le temps pendant lequel la position réelle doit se trouver en continu à l'intérieur de la fenêtre de tolérance (cf. (5)) avant que la position ne soit jugée stable et que le processus de positionnement soit ainsi considéré comme terminé.
- (4) **Temps de positionnement :** temps total entre le début et la fin de l'ordre de déplacement. Somme du temps de déplacement et du temps de régulation.
- (5) **Tolérance de position :** demi-largeur de la fenêtre de tolérance, c'est-àdire écart maximal autorisé entre la position réelle et la position de consigne.

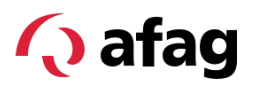

Une opération de positionnement pourrait par exemple se dérouler comme suit :

- (a) Le processus de positionnement est lancé.
- (b) La trajectoire de consigne est terminée. La position n'est toutefois pas encore stable.
- (c) La position est pour la première fois dans la fenêtre de tolérance. L'horloge commence à tourner.
- (d) La fenêtre de tolérance est à nouveau quittée avant que le temps d'attente ne soit écoulé. L'horloge s'arrête à nouveau.
- (e) La fenêtre de tolérance est à nouveau atteinte. L'horloge est réinitialisée et recommence à fonctionner.
- (f) Le temps d'attente est écoulé. Cela signifie que la position est restée suffisamment longtemps dans la fenêtre de tolérance et qu'elle est donc jugée bonne. Le mouvement est considéré comme terminé.

#### <span id="page-13-0"></span>**3.5.3 Vitesse**

La vitesse maximale pouvant être atteinte dépend de la tension du moteur. La valeur maximale réglable peut être atteinte avec la tension nominale de 24 V. Lorsque la tension du moteur est plus faible, la vitesse maximale possible diminue proportionnellement à la tension. Dans ce cas, une vitesse trop élevée entraîne une erreur de traînage.

#### <span id="page-13-1"></span>**3.5.4 Accélération**

L'accélération est indiquée en pourcentage de l'accélération maximale possible  $\alpha_{100\%}$ . Celle-ci dépend du moment d'inertie de la charge  $J_{charge}$  et se calcule selon la formule suivante :

$$
\alpha_{100\%} = \frac{M}{J_{\text{interface}} + J_{\text{charge}}}
$$

$$
M = 0.485 \text{ Nm}
$$

$$
J_{\text{interface}} = 0.115 \cdot 10^{-3} \text{ kgm}^2
$$

La valeur réglée s'applique de la même manière à la phase d'accélération et de décélération.

#### <span id="page-13-2"></span>**3.5.5 Jerk**

Le jerk est exprimé en pourcentage du jerk maximal autorisé. Un jerk de 100% correspond au jerk pour lequel l'accélération maximale possible  $\alpha_{100\%}$  est atteinte en 10 millisecondes.

#### <span id="page-13-3"></span>**3.5.6 Charge**

Moment d'inertie de la charge montée sur le module

#### <span id="page-13-4"></span>**3.5.7 Tolérance de position et temps d'attente**

Ces paramètres déterminent ensemble la précision d'une opération de positionnement. Ils correspondent aux valeurs (5) et (3) de la [Fig. 3.](#page-12-3)

Si le temps d'attente choisi est trop court, il peut arriver que la fenêtre de tolérance soit quittée alors que la position a déjà été jugée bonne. Ceci est signalé par un avertissement (Section [7.3,](#page-26-0) index 115.3). L'avertissement disparaît automatiquement dès que le mouvement suivant est lancé ou que le moteur est arrêté.

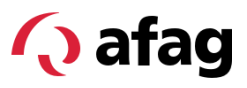

#### <span id="page-14-0"></span>**3.5.8 Timeout de régulation et Timeout Enable**

Le timeout indique la durée maximale d'un processus de régulation, c'est-à-dire le "temps de régulation" selon le  $\supseteq$ section [3.5.2.](#page-12-2) Le temps de déplacement n'est pas pris en compte. Le temps de régulation commence à courir dès que la cible est théoriquement atteinte. Le positionnement est considéré comme terminé dès que le point (d) de la figure [Fig. 3](#page-12-3) ci-dessus est atteint.

Si le temps s'écoule avant que le point (d) ne soit atteint, le module signale une erreur.

Le paramètre *Timeout Enable* permet d'activer ou de désactiver la fonction de timeout.

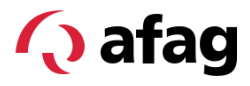

#### <span id="page-15-1"></span><span id="page-15-0"></span>**4 Mesure de la position**

#### **4.1 Multiturn**

Le SREH-50-IOL possède un encodeur absolu avec un multitour à 4 positions. Cela signifie qu'après une coupure de tension, la position absolue peut être détectée en l'espace de 4 tours.

Le multitour fonctionne également lorsque le module est déplacé alors qu'il est éteint.

Lors de la mise en marche, la position réelle est calculée de manière à ce qu'elle se situe dans la plage de -720° à +720°.

Tant que le module ne se déplace que dans cette zone, aucune information n'est perdue lors de la mise hors tension. Si le module continue à tourner, la position réelle à la mise sous tension est décalée d'un multiple de 4 tours.

Exemple : Avant de s'éteindre, le module est à 1080° (3 tours). Après la réactivation, la valeur -360° est émise comme position réelle.

#### <span id="page-15-2"></span>**4.2 Sens de rotation positif**

Le sens de rotation positif peut être configuré. À la livraison, le sens positif est défini comme une rotation dans le sens des aiguilles d'une montre, lorsqu'on regarde la bride d'en haut :

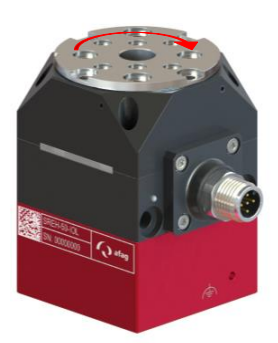

*Fig. 4 Représentation configuration du sens de rotation*

Le sens de rotation positif est défini par les données de configuration IO-Link, index 82 ( $\bigcirc$  section [6.1\)](#page-18-1).

<span id="page-15-3"></span>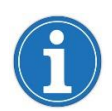

Veiller à ce que, lors de la mise en service, le sens de rotation positif soit d'abord défini et que le décalage du point zéro soit ensuite réglé. Dans le cas contraire, le point zéro se décale lors de l'inversion du sens de rotation positif.

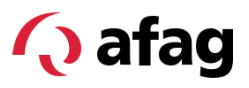

#### <span id="page-16-0"></span>**4.3 Décalage du point zéro**

#### <span id="page-16-1"></span>**4.3.1 Définition**

Le module offre la possibilité de définir un décalage du point zéro . Celui-ci est réglé sur la valeur '0' à la livraison. On obtient ainsi la position zéro comme indiqué sur l'image :

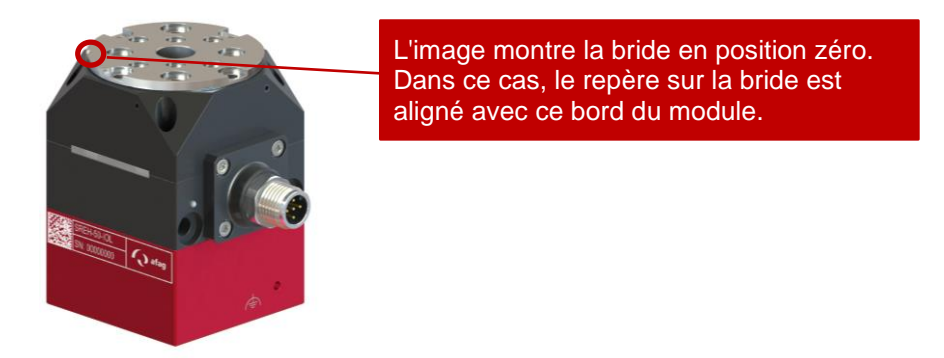

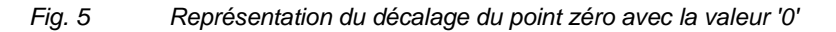

#### <span id="page-16-4"></span><span id="page-16-2"></span>**4.3.2 Définir le point zéro**

Il existe deux possibilités pour définir le point zéro :

#### ▪ **Via les données process**

Le bit de données-process *Set Origin* permet de définir la position actuelle comme position zéro. Pour cela, le module doit être à l'état "*Ready"*  $\degree$ Section [3.2\)](#page-9-0). Lorsque cette commande est exécutée, la position réelle passe à '0' sans que la bride ne tourne. Cependant, le décalage du point zéro n'est pour l'instant sauvegardé que de manière volatile et est donc perdu en cas de coupure de tension. Pour enregistrer durablement le décalage du point zéro, il faut ensuite exécuter la commande *Store Origin* ( $\bigcirc$ section [6.6\)](#page-23-0). Ainsi, la position du point zéro définie avec *Set Origin* est enregistrée de manière persistante dans les données de configuration.

#### ▪ **Directement via les données de configuration :**

Lors de l'écriture dans les données de configuration ( $\widehat{\triangledown}$ section [6.1,](#page-18-1) index 86), le décalage du point zéro est enregistré durablement et directement appliqué.

#### <span id="page-16-3"></span>**4.3.3 Initialiser le décalage du point zéro**

L'initialisation de la position du point zéro a lieu dans les situations suivantes

- Automatiquement à la mise sous tension du module.
- Automatiquement, lorsque le décalage du point zéro (index 86) est écrit.
- **Manuellement via la fonction** *Init Position Origin* (Section [6.6\)](#page-23-0).

Lors de l'initialisation du point zéro, un multiple de 4 tours est ajouté ou soustrait au décalage du point zéro enregistré, ce qui donne une position réelle dans la plage de  $\pm 720^\circ$  ( $\bullet$  section [4.1\)](#page-15-1).

#### <span id="page-17-0"></span>**5 Interruption connexion et données de processus sortantes non valides**

Si le module détecte une interruption de la connexion IO-Link alors que le moteur est sous tension, le moteur est automatiquement désactivé et le module passe dans l'état d'erreur correspondant. Lorsque le moteur est éteint, une interruption de la connexion n'entraîne pas d'erreur.

IO-Link offre la possibilité d'indiquer à un appareil si les données de processus sortantes sont valables via les commandes maîtres *DeviceOperate* et *ProcessDataOutputOperate* définies dans la spécification IO-Link.

Tant que les données de processus sortantes sont marquées comme non valides, elles sont ignorées par le module; il n'est donc pas possible de commander le module. Lorsque l'état passe de valide à invalide, le module se comporte comme lors d'une interruption de connexion : Si le moteur est allumé, il est désactivé et l'appareil passe en état d'erreur. Si le moteur est éteint, rien ne se passe.

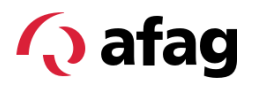

#### <span id="page-18-1"></span><span id="page-18-0"></span>**6 Données acycliques**

#### **6.1 Généralité**

Les sous-chapitres suivants dressent la liste des données acycliques accessibles via IO-Link. Pour les unités, on distingue à chaque fois l'unité brute et l'unité d'affichage :

**Unité brute :** Indique l'unité dans laquelle les données sont transmises par IO-Link, c'est-à-dire à quelle valeur correspond un LSB.

**Unité d'affichage :** Indique l'unité dans laquelle les valeurs sont affichées sur une interface utilisateur graphique. Les facteurs de conversion sont consignés dans l'IODD. Le fait que les valeurs soient effectivement affichées dans cette unité ou que les valeurs brutes soient affichées à la place dépend de l'outil ou du maître IO-Link utilisé.

#### <span id="page-18-2"></span>**6.2 Configuration**

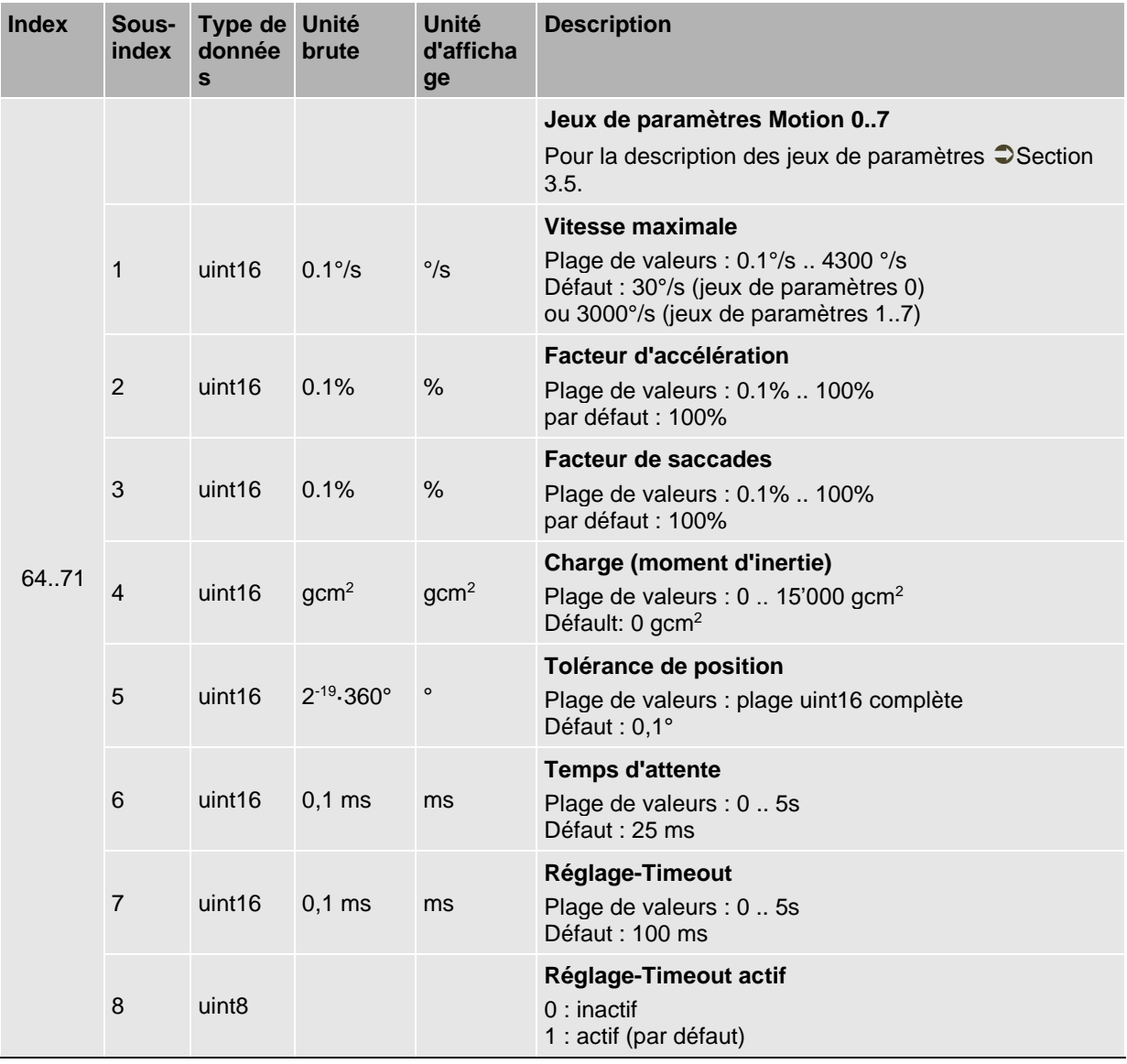

#### **Droits d'accès : Lire et écrire**

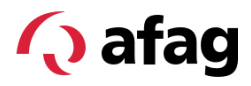

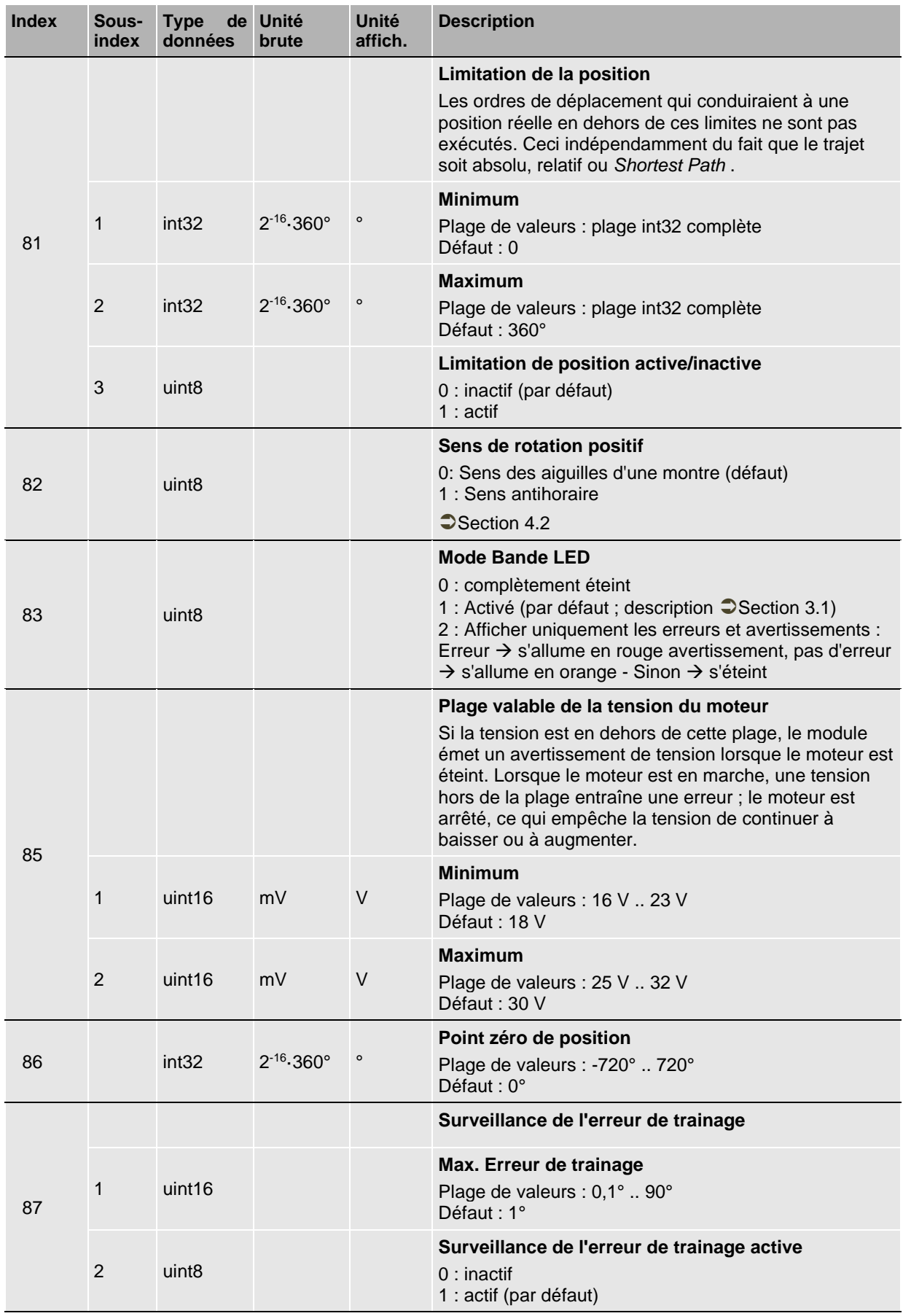

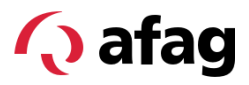

#### <span id="page-20-0"></span>**6.3 Données de diagnostic (persistantes)**

Droits d'accès : Lire seulement

Les indices 96, 97 et 98 ne peuvent pas être réinitialisés.

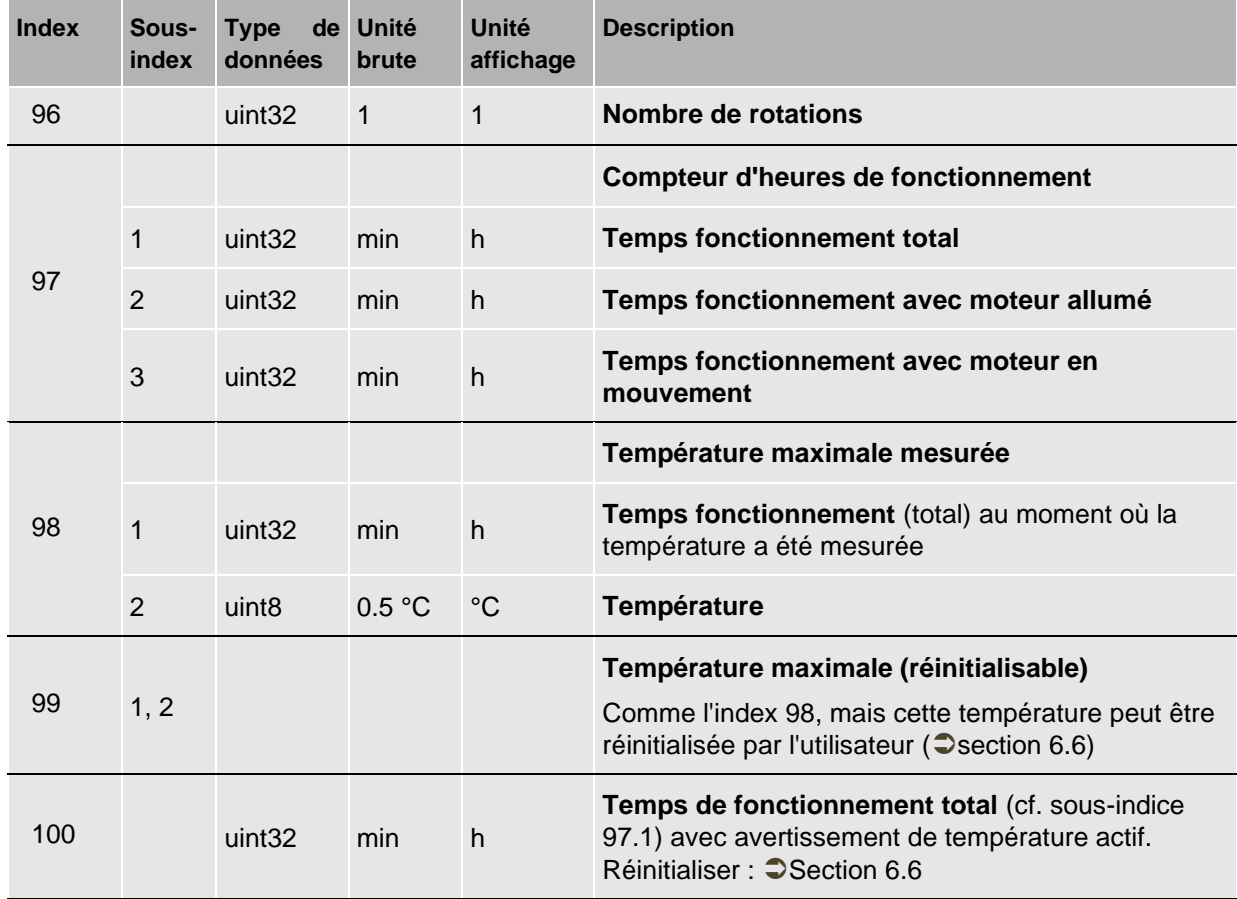

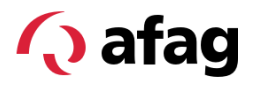

#### <span id="page-21-0"></span>**6.4 Données de diagnostic (volatile)**

Droits d'accès : Lire seulement

Les indices 32 à 41 sont des paramètres standard selon la spécification IO-Link ou Common Profile. Pour une description plus détaillée, nous vous renvoyons à ces spécifications.

Les autres indices sont spécifiques à l'IOL SREH-50.

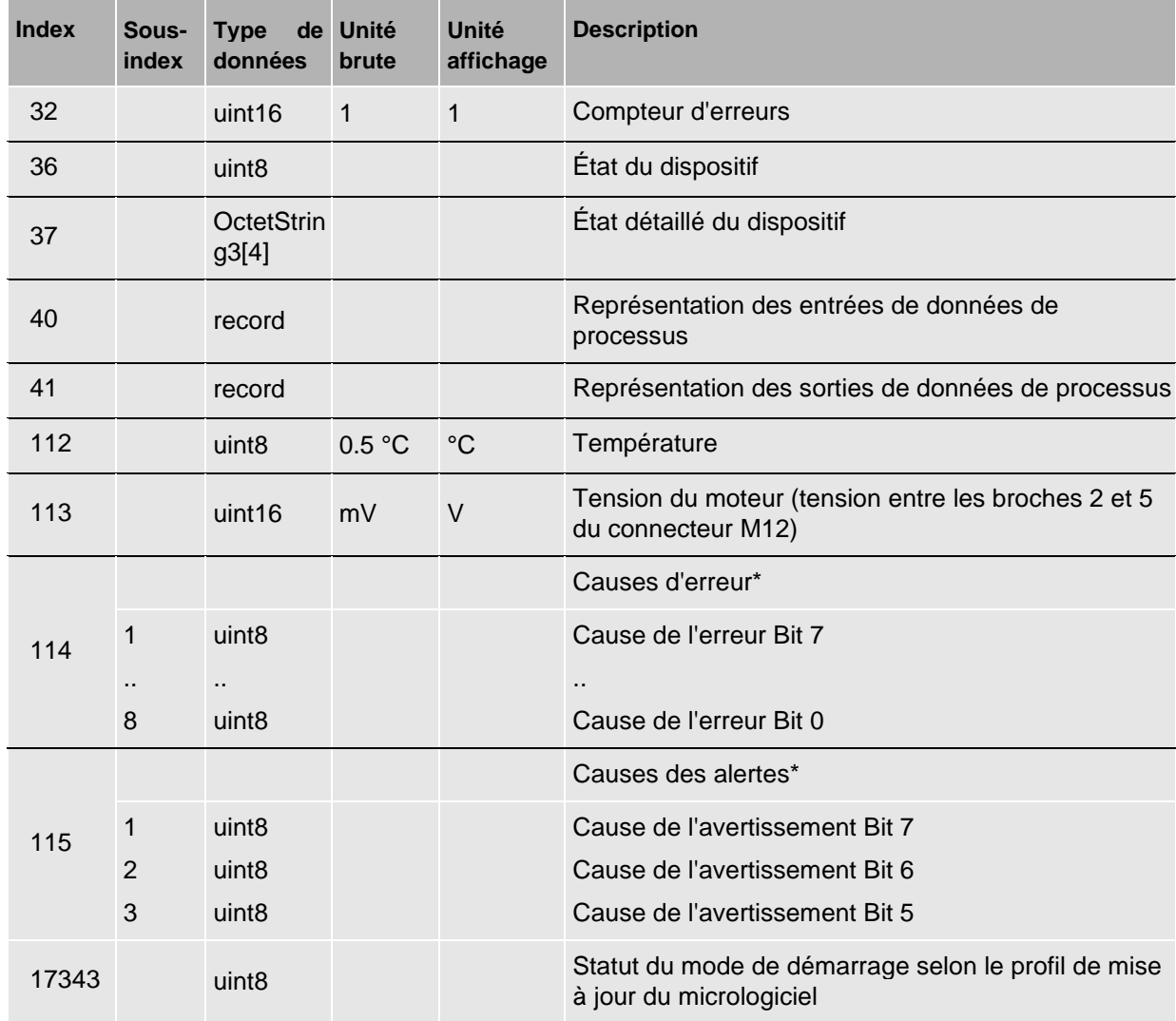

\* Chaque sous-index aux index 114 et 115 est associé à un bit d'erreur ou d'avertissement dans les données du processus (Sectio[n 2.4\)](#page-6-0) est attribué.

Si le bit correspondant est activé dans les données du processus, ce sous-index donne des informations supplémentaires sur la cause de l'erreur. Les descriptions des causes sont consignées dans l'IODD. Pour tous les bits d'erreur ou d'avertissement inactifs dans les données de processus, la valeur au sous-index correspondant est mise à 0.

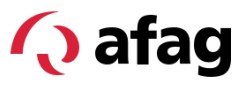

#### <span id="page-22-0"></span>**6.5 Données d'identification**

Les données d'identification énumérées ci-dessous sont définies dans la spécification IO-Link ou dans le Common Profile.

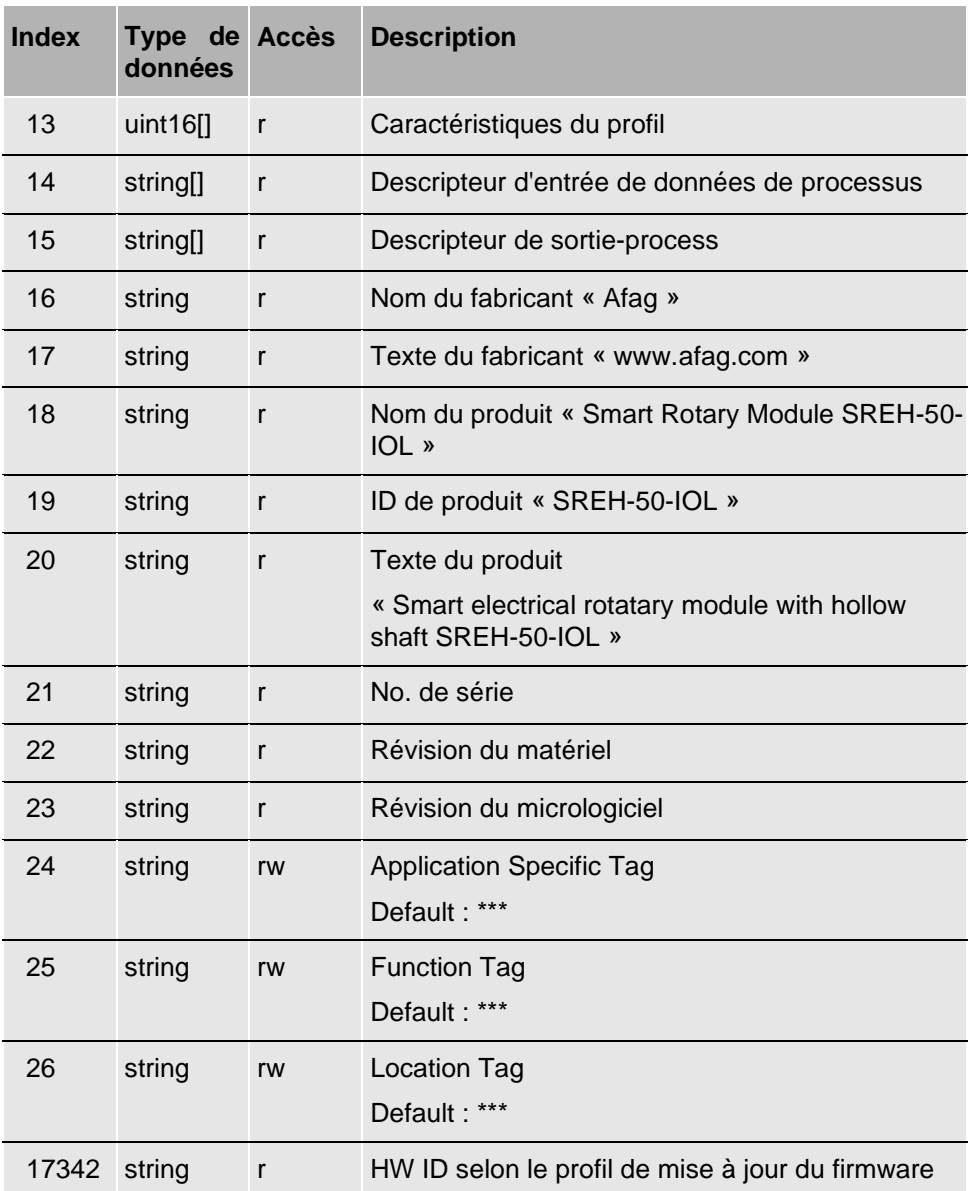

#### <span id="page-23-0"></span>**6.6 Commande du système**

Le module implémente la *commande système* conformément à la spécification IO-Link. Une commande est exécutée en écrivant le numéro de commande à l'index 2. Les commandes suivantes sont implémentées

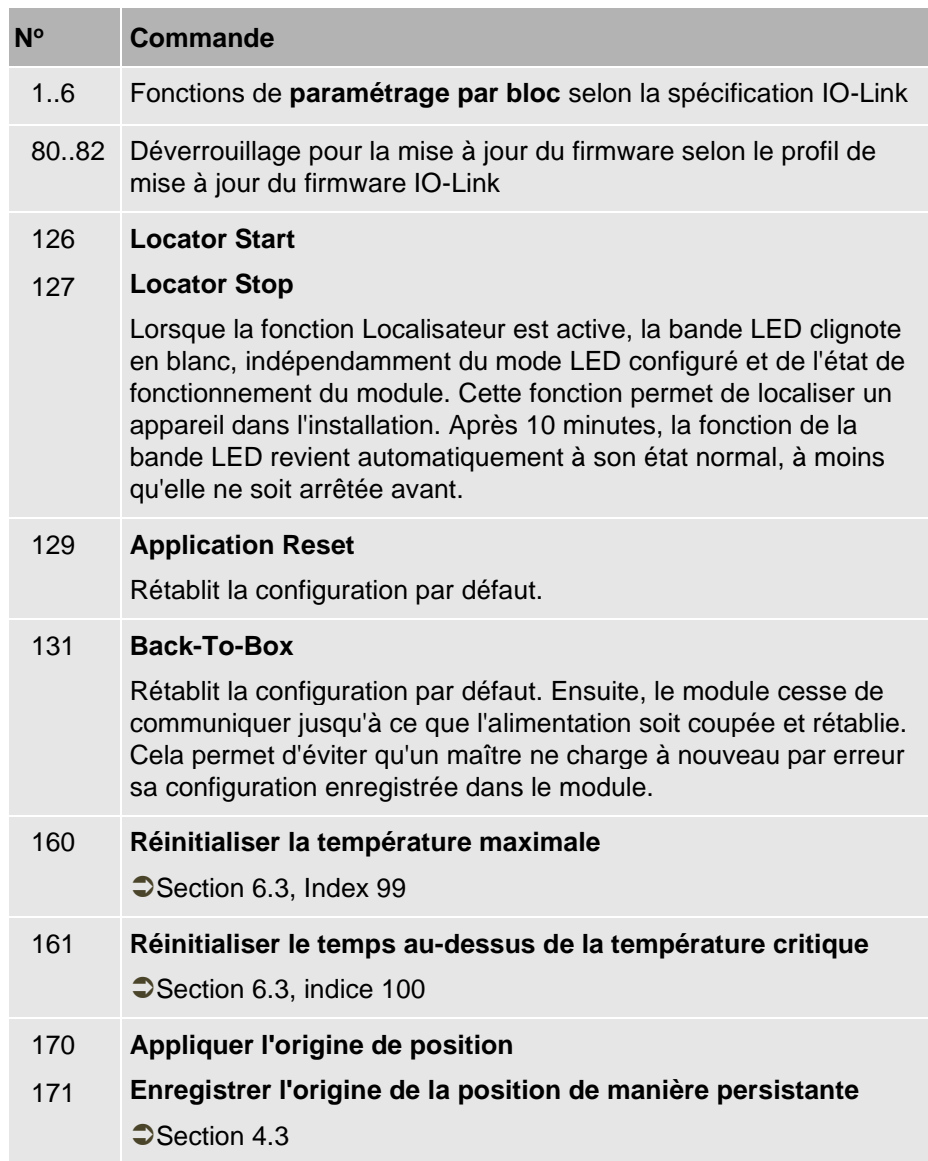

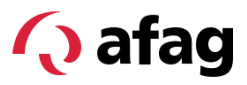

#### <span id="page-24-1"></span><span id="page-24-0"></span>**7 Erreurs, avertissements et corrections**

#### **7.1 Généralité**

Les erreurs et les avertissements sont représentés dans les données de processus ( $\bigcirc$  chapitre [2.4\)](#page-6-0). En outre, les indices 114 et 115 permettent de lire des informations plus précises sur les erreurs et les avertissements actifs.

La colonne "Bit" dans les tableaux suivants indique le numéro de bit dans le champ de bit d'erreur ou d'avertissement dans les données-process. A chaque bit de ces champs de bits est associé un sous-index sous l'index 114 ou 115. Ce sous-index permet de lire la cause exacte.

#### **7.2 Erreur**

<span id="page-24-2"></span>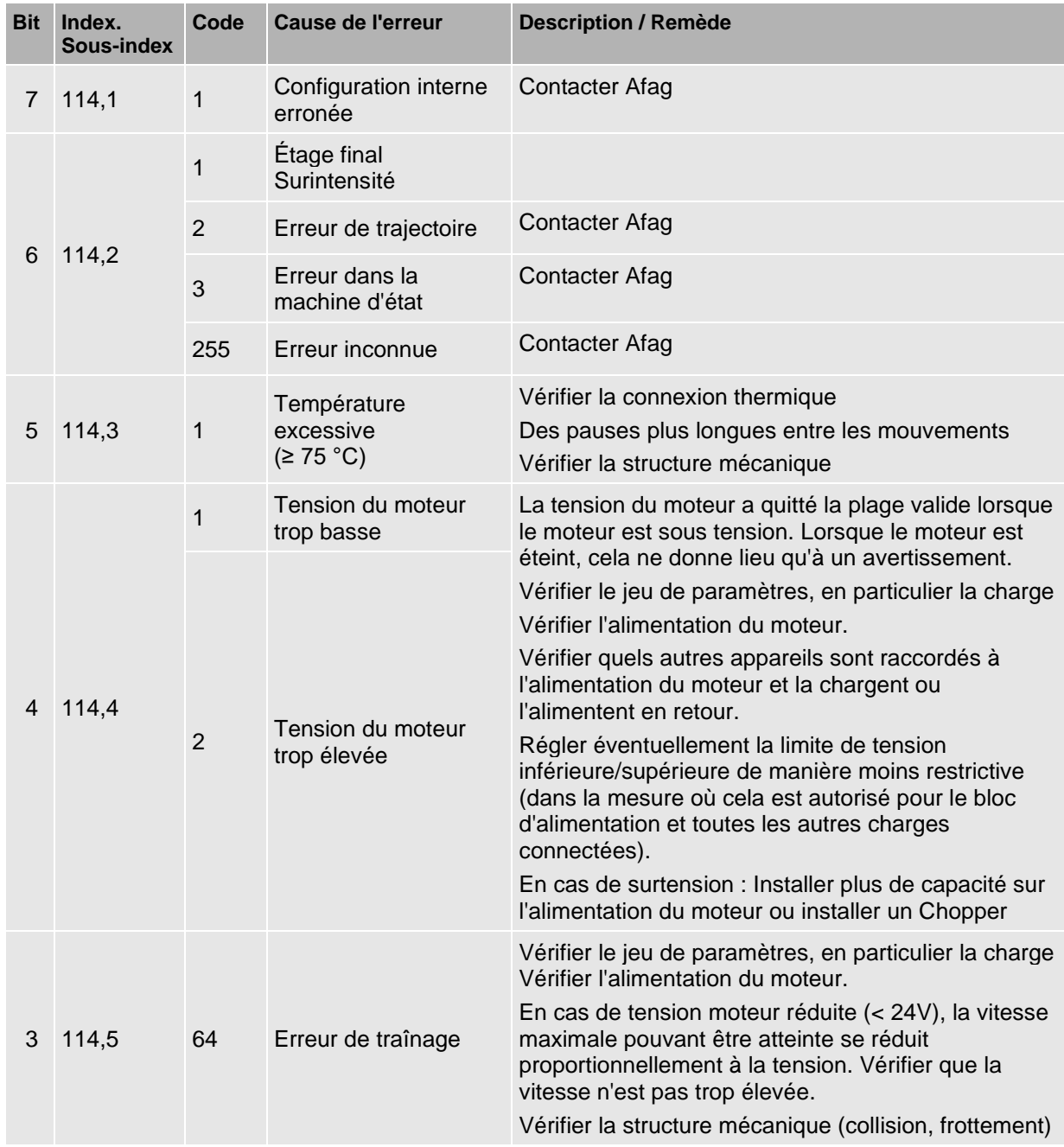

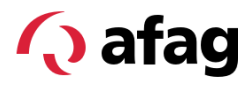

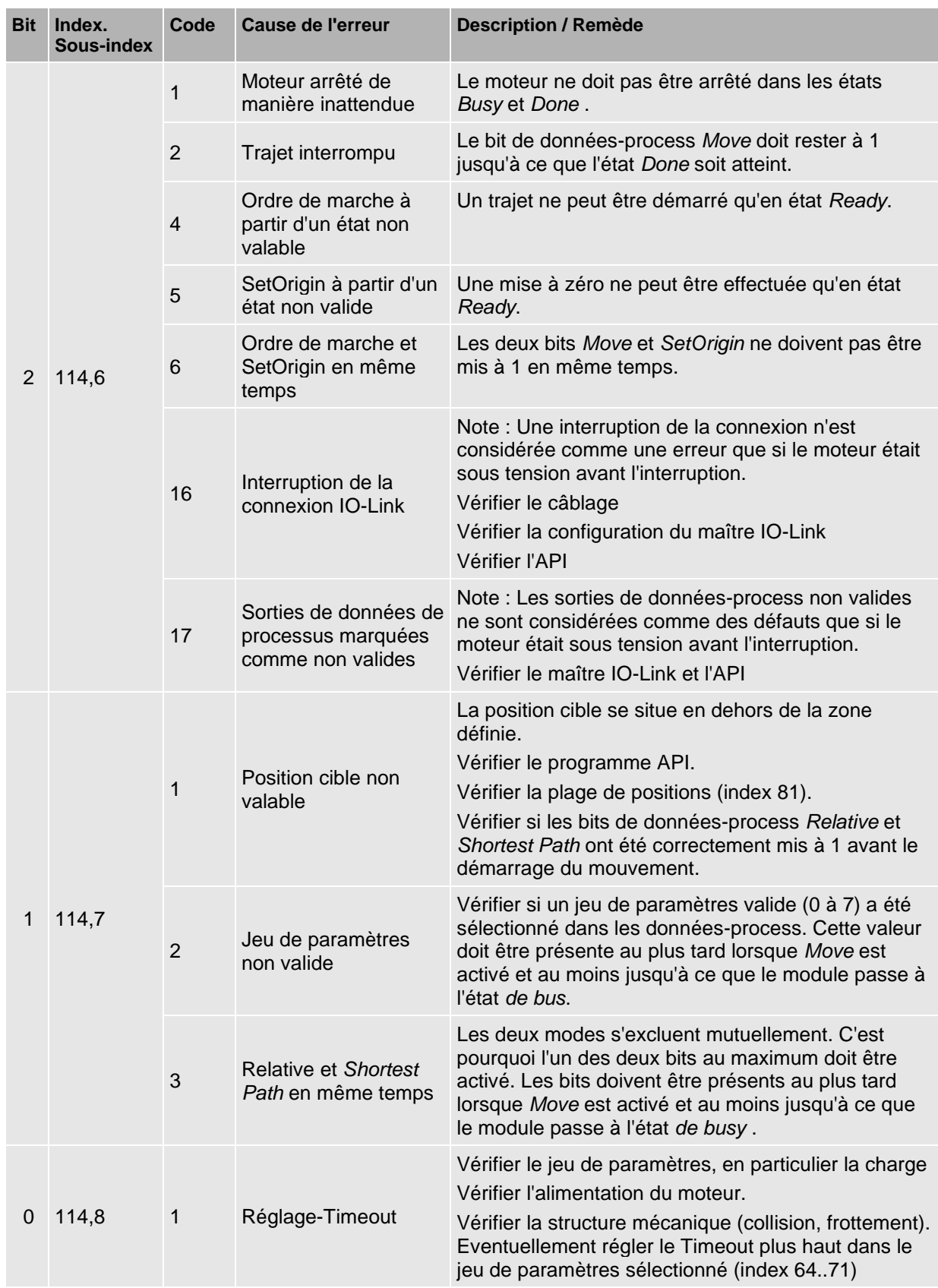

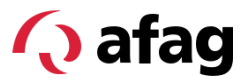

#### <span id="page-26-0"></span>**7.3 Avertissements**

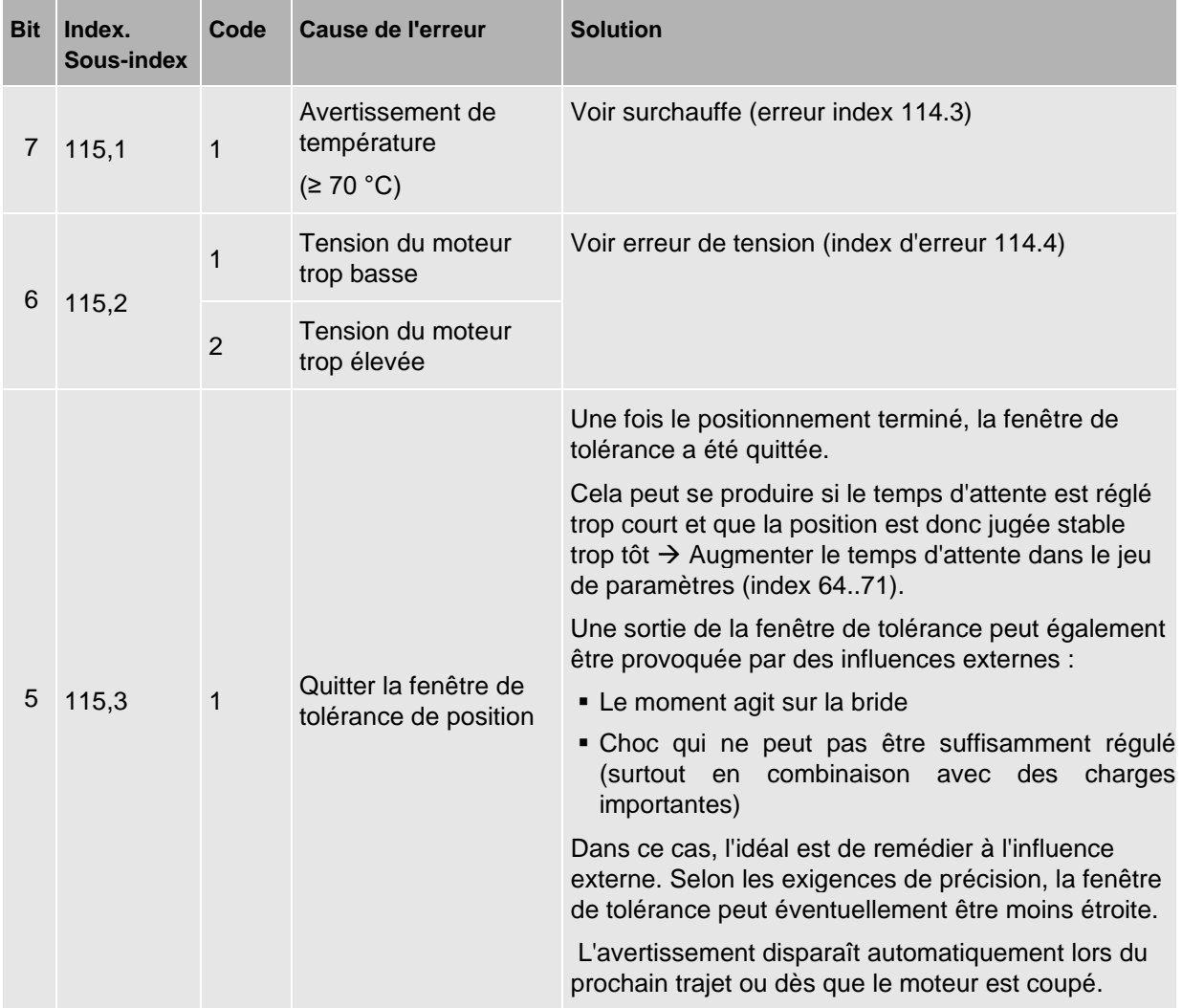

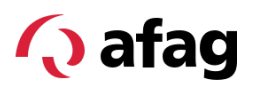

#### <span id="page-27-0"></span>**8 Remplacement d'appareils**

Le SREH-50-IOL met en œuvre le mécanisme de « stockage de données » d'IO-Link. Ce mécanisme permet de sauvegarder en plus les données de configuration à un niveau supérieur comme le maître IO-Link ou l'API. La spécification IO-Link ne régit que l'échange de données via IO-Link. Le niveau supérieur dépend du système en question.

Le mécanisme de stockage des données permet à un maître de détecter automatiquement lorsqu'un appareil a été remplacé et de le configurer automatiquement. En cas de remplacement d'un appareil, le nouvel appareil est donc automatiquement configuré correctement et est immédiatement prêt à l'emploi.

Selon la structure de la précision requise, il peut être nécessaire de recalibrer les positions cibles ou le décalage du point zéro après un remplacement de l'appareil.

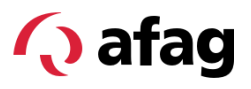

#### <span id="page-28-0"></span>**9 Mise à jour du micrologiciel**

Le SREH-50-IOL implémente le profil IO-Link « Firmware Update ». Cela permet une mise à jour du micrologiciel via IO-Link, si le maître le supporte. Les images de mise à jour sont livrées sous la forme d'un fichier avec l'extension **\*.iolfw**.

Pour la mise à jour, le SREH-50-IOL est mis en mode de démarrage par IO-Link. Dans ce mode, le nouveau micrologiciel peut être transféré. Les fonctions normales de l'appareil sont désactivées dans ce mode. Lorsque le module est en mode de démarrage, la bande LED s'allume en violet, quelle que soit la configuration. Une fois l'opération terminée avec succès, le module redémarre automatiquement en mode normal et peut être réutilisé.

La mise à jour du micrologiciel peut prendre plusieurs minutes. Pendant ce temps, la connexion et l'alimentation ne doivent pas être interrompues. En cas d'échec de la mise à jour, le module ne démarre désormais plus qu'en mode d'amorçage. Il reste ainsi possible de relancer la mise à jour. Les fonctions normales de l'appareil ne sont toutefois plus disponibles jusqu'à la réussite de la mise à jour.

Les données de configuration du module sont conservées lors d'une mise à jour du micrologiciel.

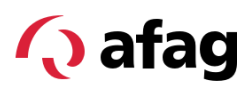

#### **Index**

#### *A*

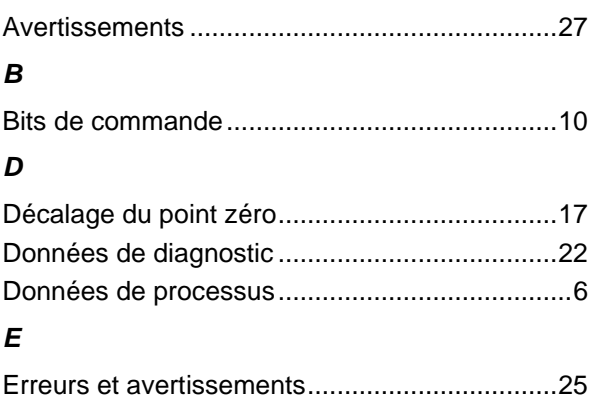

#### *I*

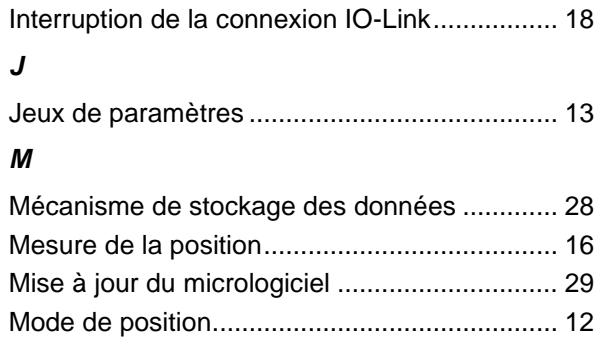

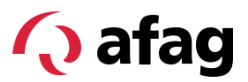

#### **Table des illustrations**

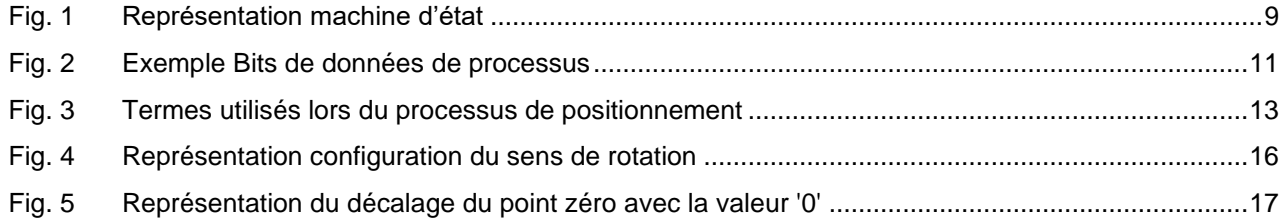

## **Q** afag

Afag Automation AG Luzernstrasse 32 6144 Zell Switzerland T +41 62 959 86 86 sales@afag.com

Afag GmbH Wernher-von-Braun-Straße 1 92224 Amberg **Germany** T +49 9621 650 27-0 sales@afag.com

Afag Engineering GmbH Gewerbestraße 11 78739 Hardt **Germany** T +49 7422 560 03-0 sales@afag.com

Afag Automation Americas Schaeff Machinery & Services LLC. 883 Seven Oaks Blvd, Suite 800 Smyrna, TN 37167 USA T +1 615 730 7515 nashville@afag.com

Afag Automation APAC Afag Automation Technology (Shanghai) Co., Ltd. Room 102, 1/F, Bldg. 56, City Of Elite No.1000, Jinhai Road, Pudong New District Shanghai, 201206 China T +86 021 5895 8065 shanghai@afag.com